# USB hőmérő leírása

Geresdi Attila, Halbritter András

2010. március 8.

## 1. **Bevezetés**

A mérési gyakorlat célja egy olyan eszköz megismerése, amely egy egyszerű modellként szolgál összetett számítógépvezérelt mérőrendszerekhez. Ezáltal kezelésén keresztül elsa játíthatóak az automatizált mérésvezérlés és -kiértékelés alapelvei és módszerei.

A vizsgált műszer egy a PC-hez USB-n csatlakozó hőmérő (1. ábra), amely −50 °C és 125 °C között mér 0.0625°C felbontással. Az eszköz lekérdezése standard soros protokollon keresztül történik. A gyakorlat során áttekintjük az utasításkészlet implementálását Microsoft Visual Studio 2005 C# környezetben, megvizsgáljuk <sup>a</sup> grafikus megjelenítés és – további felhasználásra – tárolás kérdéseit, valamint becslést adunk az eszköz különböz® jellemz®ire.

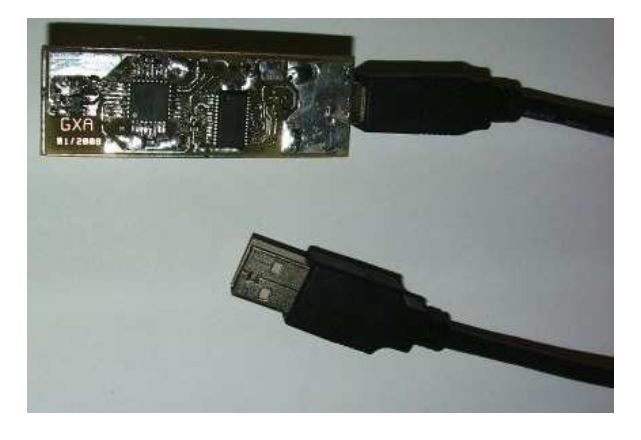

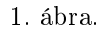

## 2. Elektromos felépítés

Az eszköz blokkvázlata a 2. ábrán látható, három egységet különíthetünk el, melyek a nyomtatott áramköri lapon található három integrált áramkör köré csoportosulnak.

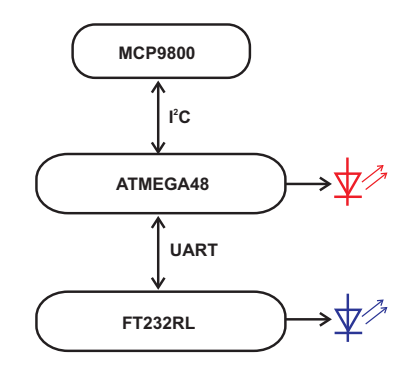

2. ábra.

Az érzékel® SOT-23-5 tokozású, MCP9800 típusú áramkör [1], amely tartalmaz egy félvezető hőmérsékleti szenzort, valamint elvégzi a szükséges analóg-digitális átalakítást: a hőmérsékleti értékek elméletileg a −128°C ...128°C tartományba eshetnek 12 bit felbontással, amely alapján adódik az áramkör 0.0625 felbontása. <sup>A</sup> gyakorlatban az eszköz működése csak −50 ℃ és 125 ℃ között garantált. Fontos megjegyezni, hogy a mérés pontossága lényegesen kisebb, mint a digitális felbontás: az adatlap szerint mintegy 1°C hibára számíthatunk a teljes működési tartományban.

Az áramkör egy kétvezetékes, ún. I 2C buszon kommunikál a mikrokontrollerrel.

### $2.2.$ 2.2. Mikrokontroller

Az Atmel gyártmányú, ATMEGA48 típusú eszköz [2] több feladatot lát el: egyrészt mintegy 500 ms időközönként lekérdezi a hőmérő IC-től a hőmérsékletet, másrészt azt binárisról ASCII formátumúvá alakítja, ezzel lehet®vé téve, hogy a mérésvezérl® programban közvetlenül felhasználható legyen. A kontroller parancsértelmezőként is funkcionál: a soros porton érkező karaktereket figyelve a megfelel®ekre reagál.

A vezérl® további feladata, hogy hardveres hibákra lehet®ség szerint reagáljon és értesítse a felhasználót. Esetünkben a hőmérő IC hibás működésére, valamint a soros porti kommunikáció hibá jára egy piros LED bekapcsolásával reagál.

Az áramkör a számítógép felé soros (Universal Asynchronous Receiver-Transmitter, UART) porton kommunikál. A felhasznált RxD és TxD vonalak – a feszültségszintektől eltekintve – megfelelnek a számítógép RS-232 portjának hasonló kivezetéseinek.

### $2.3.$ Soros-USB átalakító

Mivel a hardveresen megvalósított soros port egyre ritkább a személyi számítógépeken, egy további egység beépítése vált szükségessé: az FTDI FT232RL típusú áramkör egy összetett USB device IC [3]. Mér®eszközünkben átjárót biztosít a mikrovezérlő soros portja és a számítógép USB portja között. A gyártó honlap járól letölthet® driver segítségével az eszköz teljesen transzparensen működik, az operációs rendszer számára egy újabb – virtuális – soros portként látszik (COMx).

Az eszköz a kommunikációt egy kék LED villogtatásával jelzi.

#### Parancskészlet 3.  $-$

A mér®eszköznek az alábbi két egykarakteres utasítása van, melyet whitespace karakterrel (újsor, space, Tab) kell lezárni. A parancsértelmezés nem érzékeny a kis- és nagybetűkre.

- $\bullet$  [R]ead: A hőmérő visszaadja az aktuális mért hőmérsékletet 4 tizedesjegy felbontással.
- $\bullet$  [I]nfo: A műszer szoftverének adatait adja vissza.

# **Soros** kommunikáció 4. jellemz®i

A számítógépen a soros portot a következ® beállításokkal kell használni:

- $\bullet$  Baud Rate=38400;
- Data Bits=8;
- Stop Bits=1;
- Paritás nincs.

# Feladatok 5.

- 1. Készítsünk mérőprogramot, amely megadott id®közönként beolvassa a h®mérsékleti adatokat a műszertől, ezeket grafikusan ábrázolja egy ZedGraphControl objektum segítségével, és elmenti egy szöveges file-ba! A mér®program felületén TextBox segítségével jelenítsük meg az aktuális beolvasott értéket, valamint legyen lehetőség a mérési időköz változtatására!
- 2. Egy 10 hosszúságú mozgóátlag segítségével simítsuk ki a nyers adatokat: Számoljuk ki és ábrázoljuk a legutóbbi 10 beérkezett adat átlagát! Bizonyítsuk be, hogy az átlagolás jó hatással van az adatok szórására: Számítsuk ki és ábrázoljuk a nyers, valamint az átlagolt adatok szórását! El®bbihez felhasználhatjuk az előbbi mozgóátlagban található adatokat, az utóbbihoz a legutóbbi átlagolt adatokból is hozzunk létre egy 10 elemű tömböt!
- 3. A hőmérő felmelegítésével, majd lehűtésével becsüljük meg az eszköz id®állandó ját! Ehhez feltehetjük, hogy a hőmérő hőfokkülönbsége a környezethez képest  $\Delta T(t) = \Delta T_0 e^{-t/\tau}$  függvény szerint változik. Különbözik-e az eredmény, ha a nyers, illetve a simított adatsorral dolgozunk?

# Jegyzőkönyv

A jegyz®könyv szerepe hasonlóan a korábbi laborokhoz a mérési feladat megoldásának dokumentálása, valamint a saját eredmények bemutatása. Ennek megfelelően tartalmaznia kell a vizsgált jelenség vagy feladat rövid összefoglalását, részletesen be kell mutatnia a méréshez felhasznált eszközöket, mérőrendszert. A jegyzőkönyv fontos része az adatok kiértékelése és diszkusszió ja, azaz a nyers adatok további analízise is.

A jegyzőkönyvhöz - külön, betömörítve csatoljuk a program forráskódját!

- [1] http://www.microchip.com
- [2] http://www.atmel.com
- [3] http://www.ftdichip.com